# **User Manual v0.1**

**Bluetooth Internet Telephony Handset** 

#### **Federal Communication Commission Interference Statement**

This equipment has been tested and found to comply with the limits for a Class B digital device, pursuant to Part 15 of the FCC Rules. These limits are designed to provide reasonable protection against harmful interference in a residential installation. This equipment generates, uses and can radiate radio frequency energy and, if not installed and used in accordance with the instructions, may cause harmful interference to radio communications. However, there is no guarantee that interference will not occur in a particular installation. If this equipment does cause harmful interference to radio or television reception, which can be determined by turning the equipment off and on, the user is encouraged to try to correct the interference by one of the following measures:

- Reorient or relocate the receiving antenna.
- Increase the separation between the equipment and receiver.
- Connect the equipment into an outlet on a circuit different from that to which the receiver is connected.
- Consult the dealer or an experienced radio/TV technician for help.

FCC Caution: Any changes or modifications not expressly approved by the party responsible for compliance could void the user's authority to operate this equipment.

This device complies with Part 15 of the FCC Rules. Operation is subject to the following two conditions: (1) This device may not cause harmful interference, and (2) this device must accept any interference received, including interference that may cause undesired operation.

#### **IMPORTANT NOTE:**

#### **FCC Radiation Exposure Statement:**

This equipment complies with FCC radiation exposure limits set forth for an uncontrolled environment.

This device complies with FCC RF Exposure limits set forth for an uncontrolled environment, under 47 CFR 2.1093 paragraph (d)(2).

This transmitter must not be co-located or operating in conjunction with any other antenna or transmitter.

This equipment has been SAR-evaluated for Normal condition.

The Max. SAR value is 0.421W/Kg.

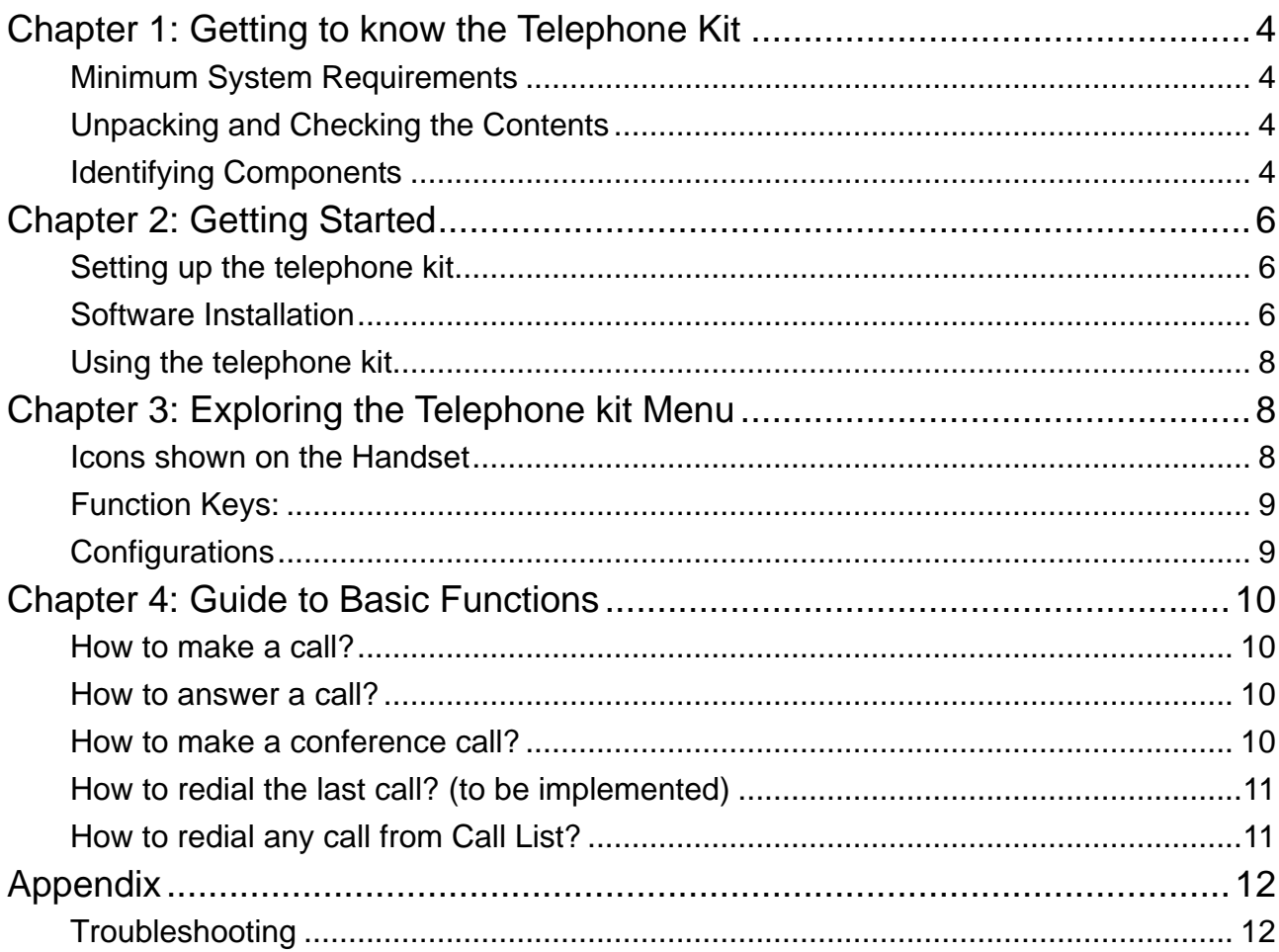

# **Chapter 1: Getting to know the Telephone Kit**

### **Minimum System Requirements**

- PC running Windows XP, 2000
- $\blacksquare$  Skype is installed
- At least 400 MHz processor
- At least 128 MB RAM
- At least 50MB free disk space on your hard drive

### **Unpacking and Checking the Contents**

#### **Packing content**

- BHP-210 Blutooth VoIP Phone
- BUB-211 High Power Bluetooth USB Adapter
- 700 mAh Li-on battery
- 100 cm USB cable (mini-USB to B-type connector)
- Quick quide
- $\blacksquare$  CD (with software, driver, utility and user guide)

### **Identifying Components**

**BHP-210**

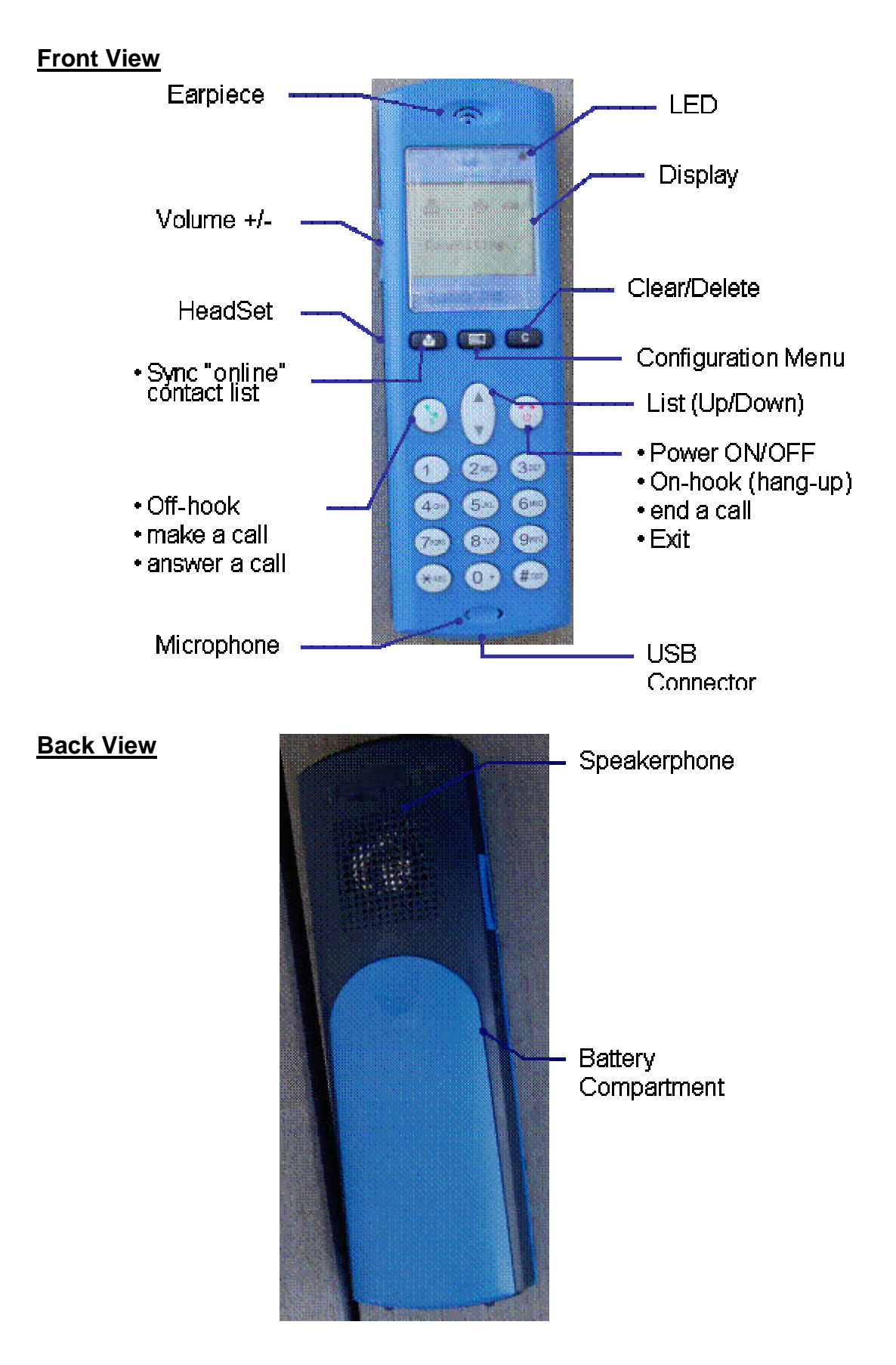

**BUB-211**

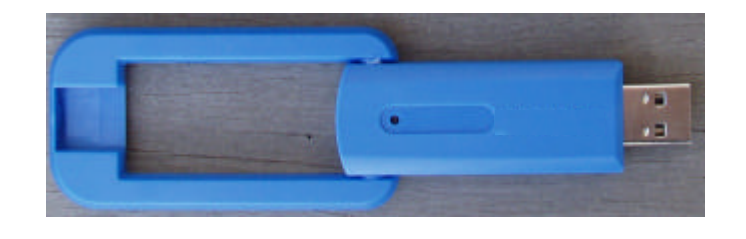

## **Chapter 2: Getting Started**

### **Setting up the telephone kit**

- 1. Place the included 700 mAh Li-on battery into the BHP-210's battery compartment
- 2. Connect USB cable to charge battery pack (please let the battery charge for a full 6 hours before using the phone for the first time)

### **Software Installation**

- 1. Turn on your PC
- 2. Please insert the Utility CD into CD-ROM drive, and then follow the instruction below to install Bluetooth software.

Note: DO NOT plug the USB Adapter into the USB port before software installation 3. Follow the directions on your screen to install the software.